### HPC 網路 國立臺灣師範大學物理學系 陳俊明 chunming@ntnu.edu.tw

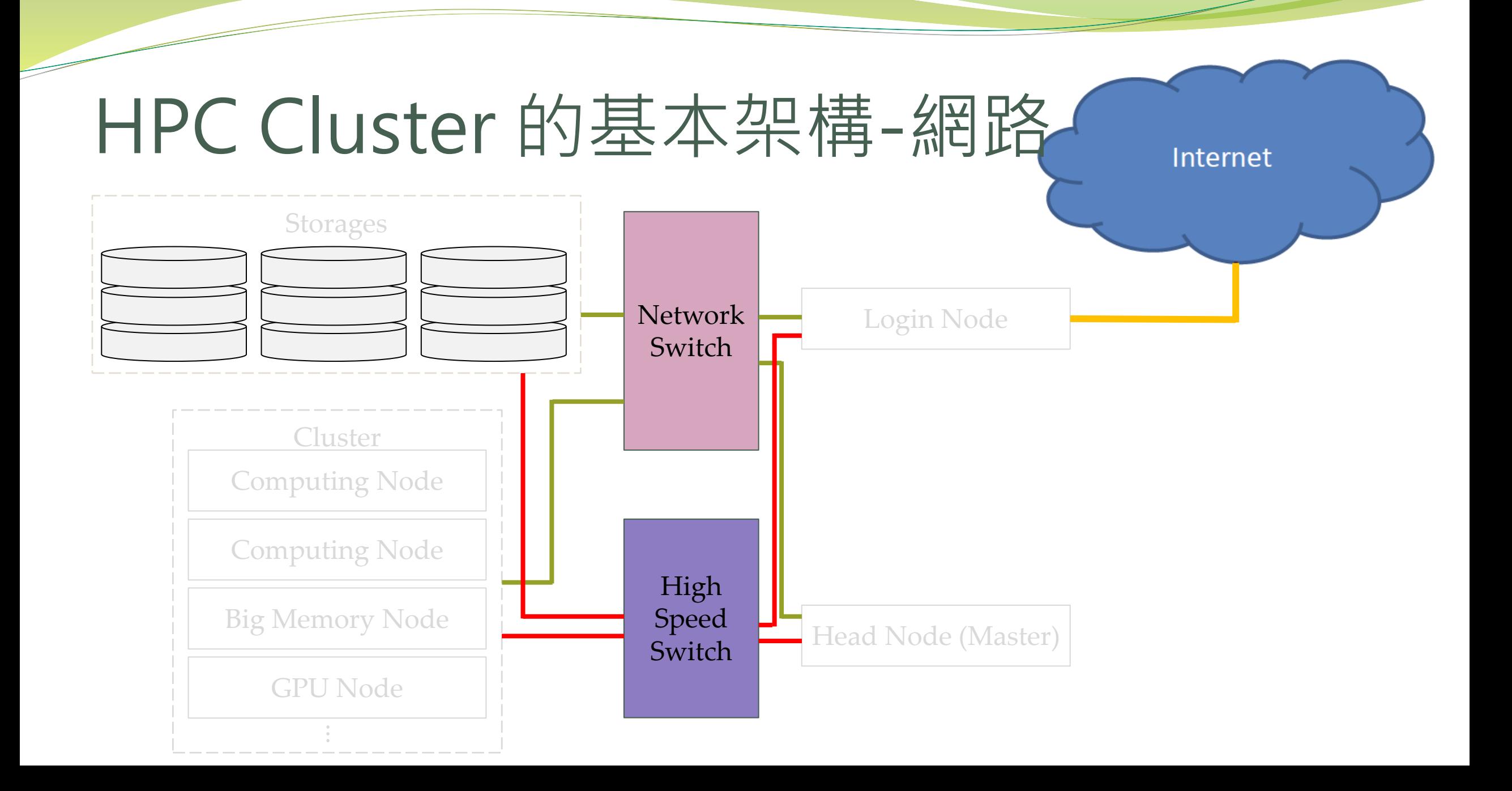

# OSI七層模型

### (Open System Interconnection Reference Model)

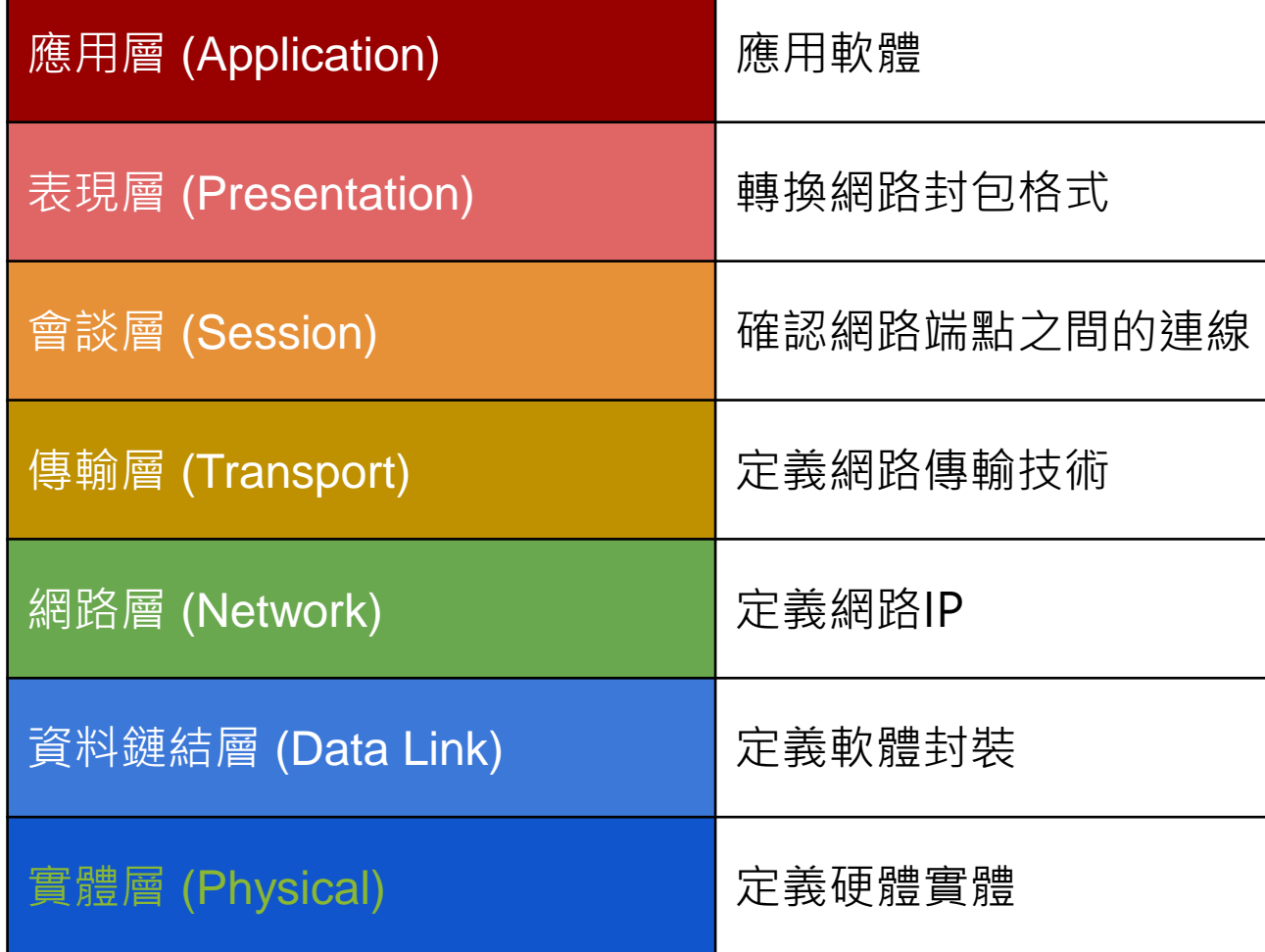

## 網路拓墣

- 點對點 (Point-to-point)
- 匯流排拓撲 (Bus)
- 星狀拓撲 (Star)
- 環狀拓撲 (Ring)
- 網狀拓撲 (Mesh)
- 樹狀拓撲 (Tree)
- 菊花鏈拓撲 (Daisy Chain)
- 蜻蜓拓墣 (Dragonfly)

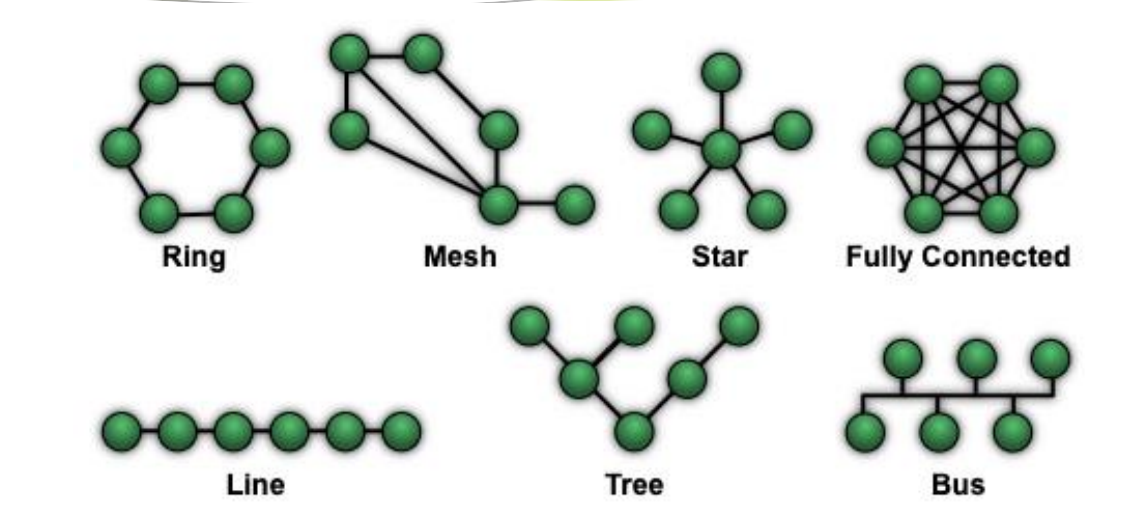

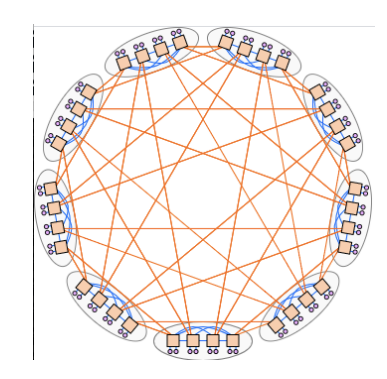

上圖: Maksimderivative work: Malyszkz (talk) - NetworkTopologies<https://commons.wikimedia.org/w/index.php?curid=15006915> 下圖: cyberang3l / CC0<https://commons.wikimedia.org/wiki/File:Dragonfly-topology.svg>

# 乙太網路 (Ethernet)

- 為現今最廣泛使用的區域網路類型。 拓樸邏輯為匯流排型拓樸
	- Ethernet: 10BASE
	- Fast Ethernet: 100BASE
	- Gigabit Ethernet: 1000BASE
	- 10Gb Ethernet: 10GBASE
	- 40Gb Ethernet: 40GBASE
	- 100Gb Ethernet: 100GBASE
	- 200Gb Ethernet: 200GBASE
- 準備向 Terabit Ethernet (TbE) 邁進

## Ethernet的OSI模型

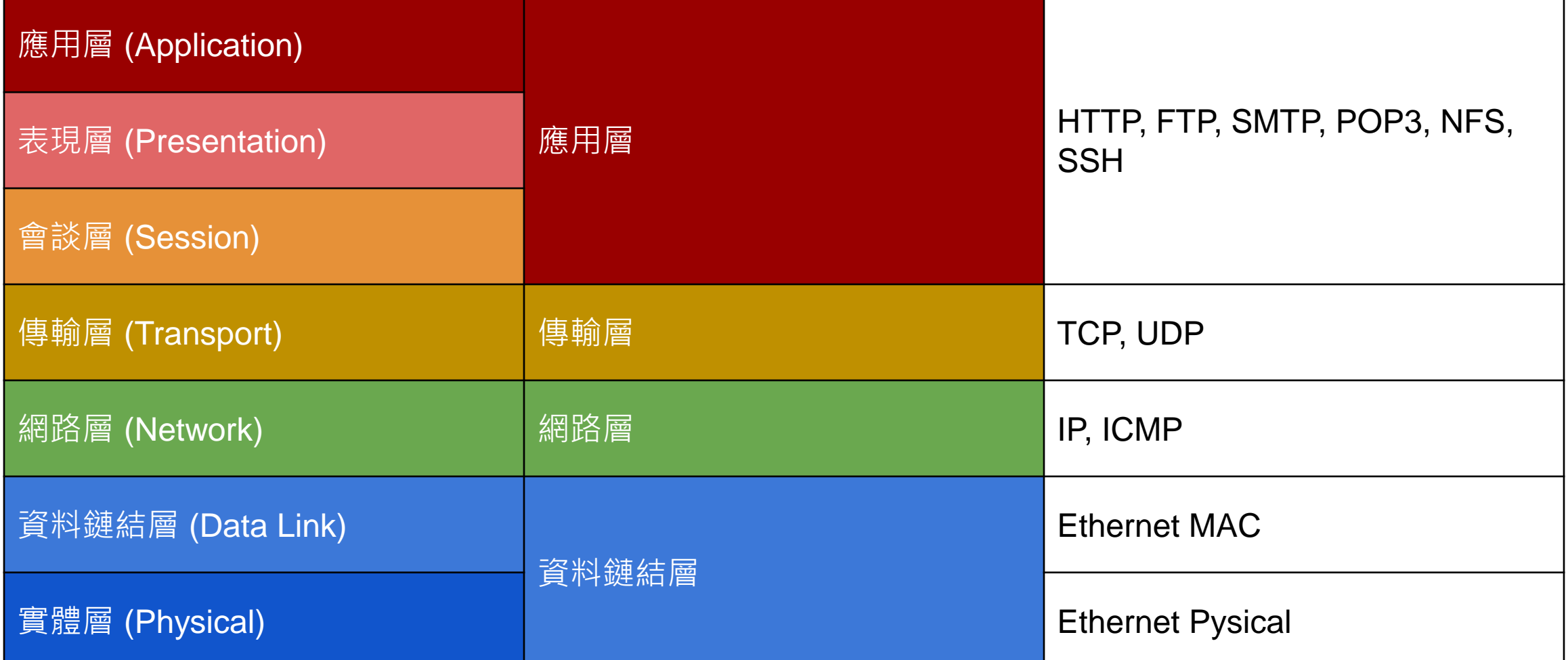

# Ethernet的硬體

- 網路卡: 1 / 10 / 25 / 40 /100 / 200 / 400 Gb
- 網路線
	- Cat 5e, Cat 6, Cat 6a, Cat 7, Cat 8
	- SFP, SFP+, QSFP, QSFP+, XFP
	- $\bullet$  CX4
- 網路設備
	- (router)
	- switch
	- (bridge)
	- (hub)
	- (repeater)

## InfiniBand

InfiniBand為一種通訊傳輸標準,具有低網路延遲及非常高的網路傳輸帶寬, 原生支援遠端記憶體直接存取(Remote Direct Memory Access, RDMA)

- 56Gb IB: FDR
- 100Gb IB: EDR
- 200Gb IB: HDR
- 400Gb IB: NDR
- 800Gb IB: XDR
- 1600Gb IB: GDR
- 3200Gb IB:LDR

## InfiniBand Bandwidth

- $\bullet$  IB bandwidth = IB width x Single lane speed
- IB width: 1,4,8,12X
- Single lane speed

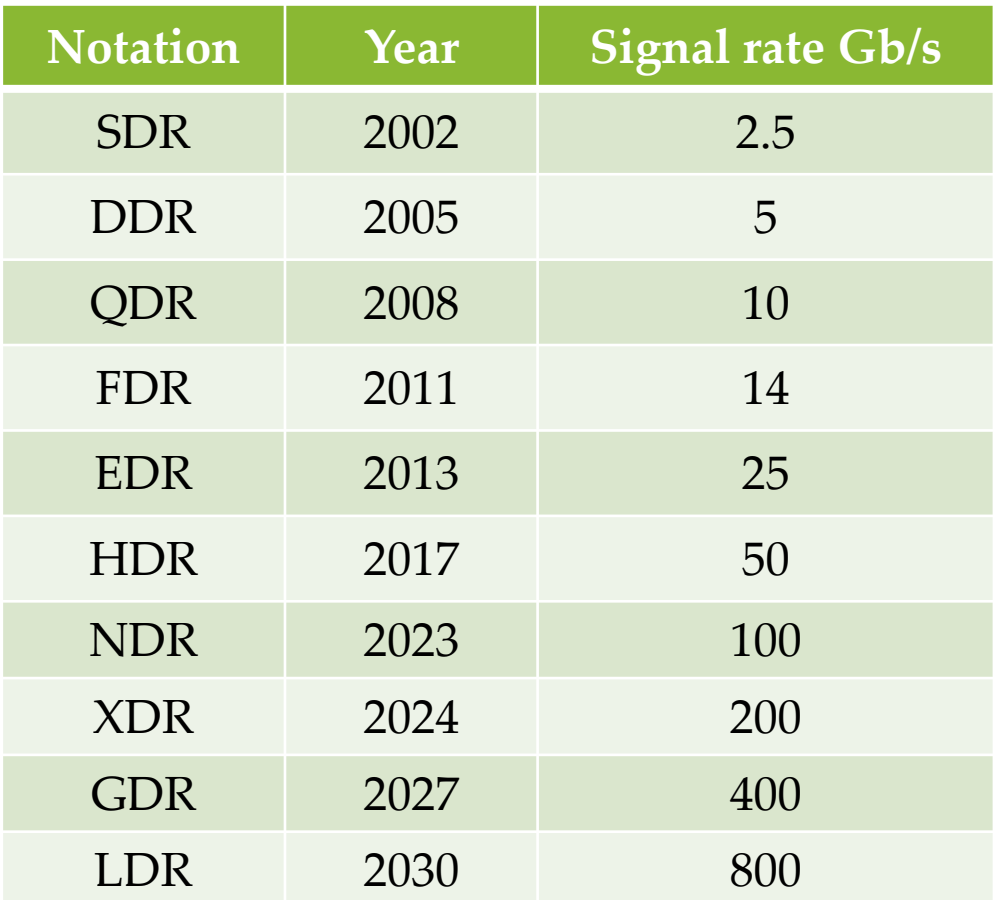

## Subnet Managment

SM (Subnet Manager) 用於建立及管理 Infiniband 網路

- 可用 opensm 軟體管理或用有管理功能的交換器
- InfiniBand 網路特色
	- 隨插即用
	- 集中式管理
	- 1個 SM 可以同時管理48,000個 IB 端點

## InfiniBand Roadmap

**InfiniBand Roadmap** 

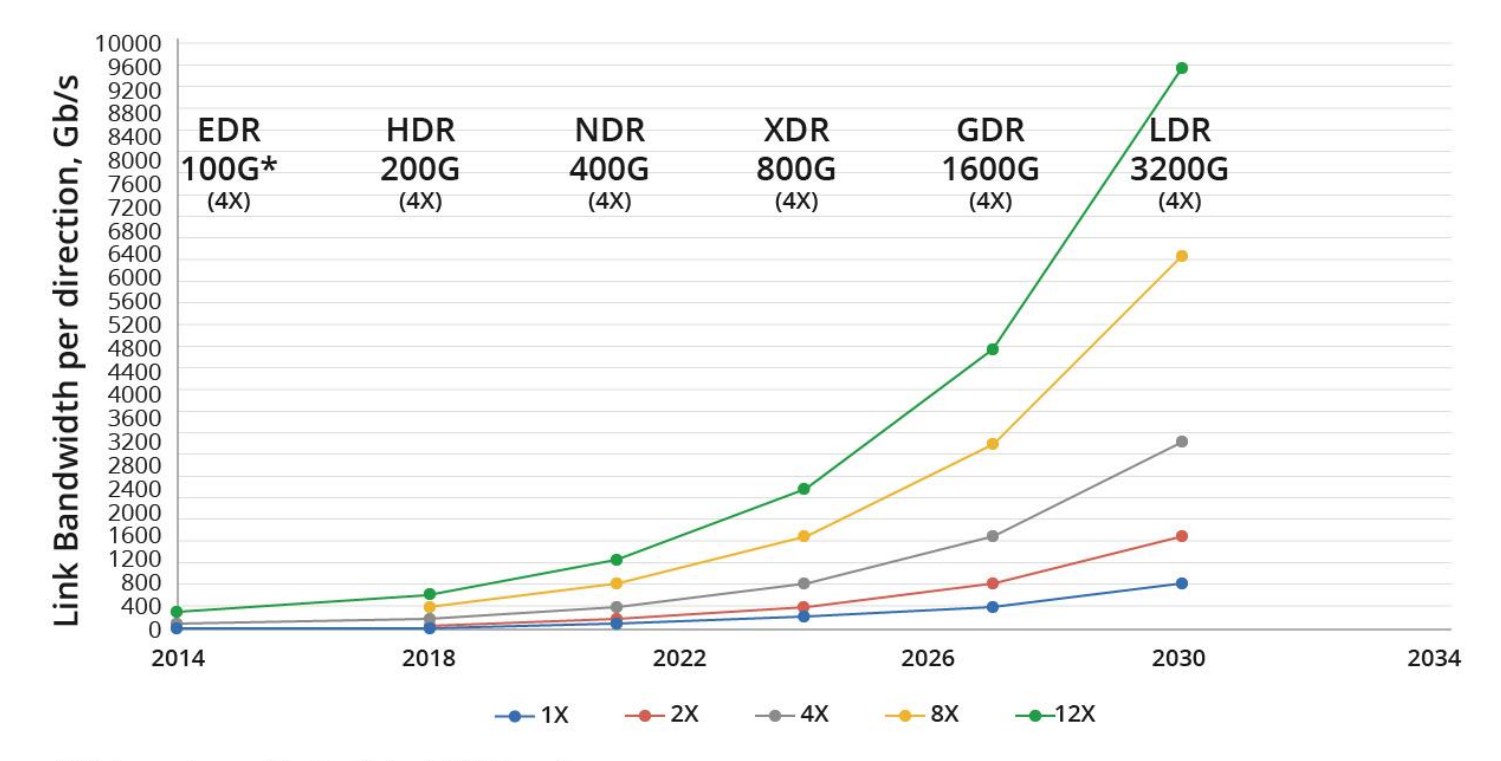

\*Link speeds specified in Gb/s at 4X (4 lanes)

資料來源:<https://www.infinibandta.org/infiniband-roadmap/>

## InfiniBand的OSI模型

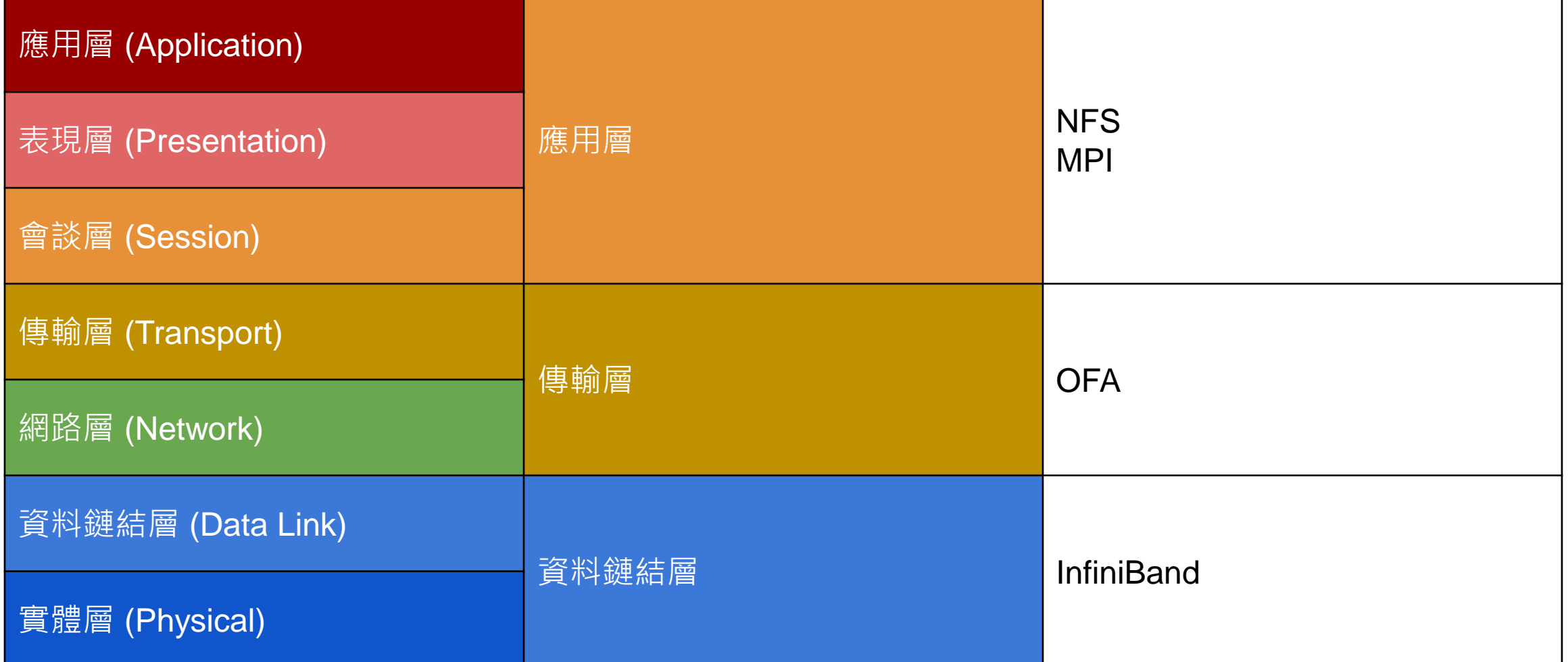

## InfiniBand 與乙太網路比較

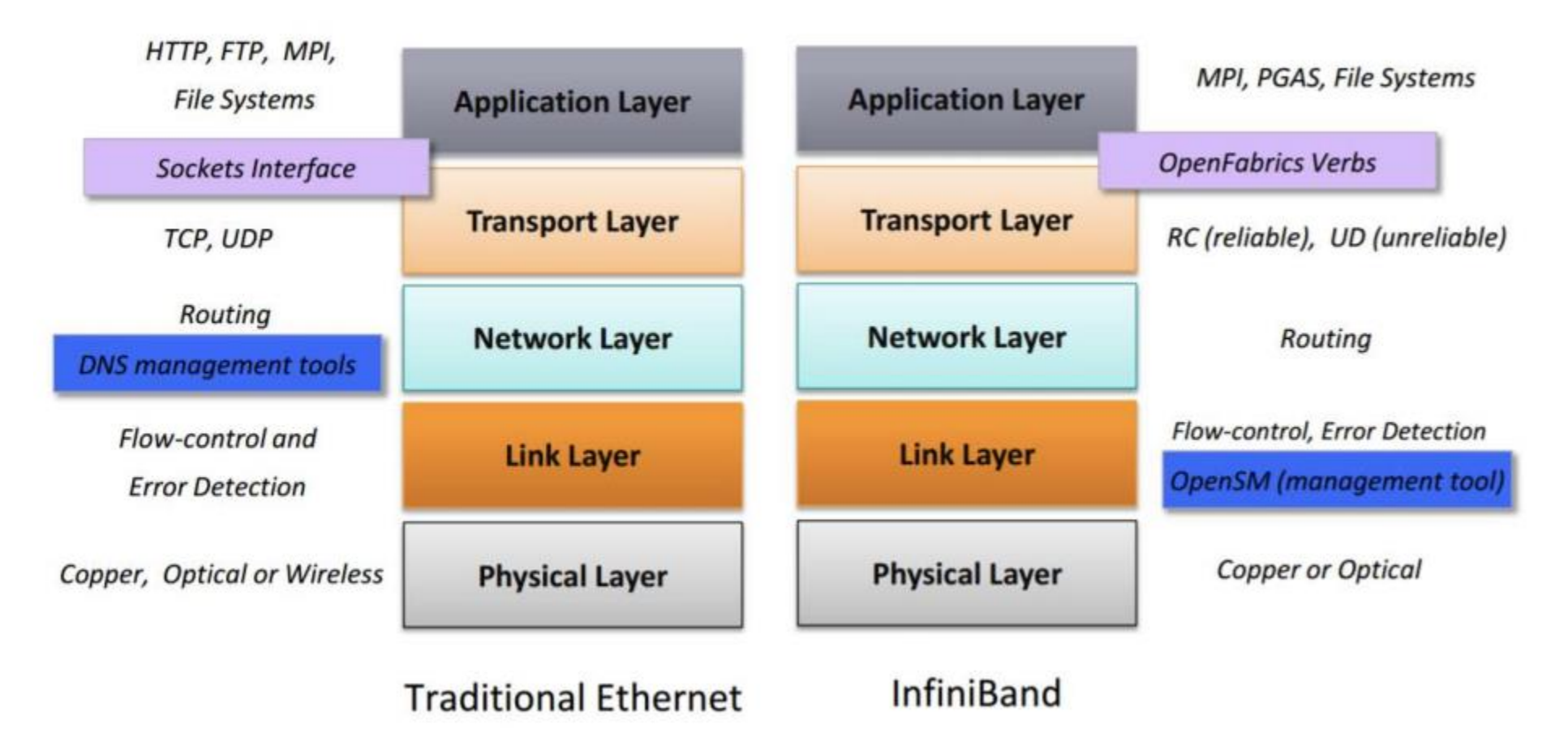

## RDMA優點

- 跳過系統軟體層直接處理網路流量
	- 使用者端的應用程式直接跳過 kernel進行資料交換
	- 核心端的程式直接跳過系統驅動程 式
- 從某機器直接將資料抄寫到另一台 機器不用複製到各個暫存區 (buffer)
- 增加傳輸速度降低延遲及 CPU 使 用時間

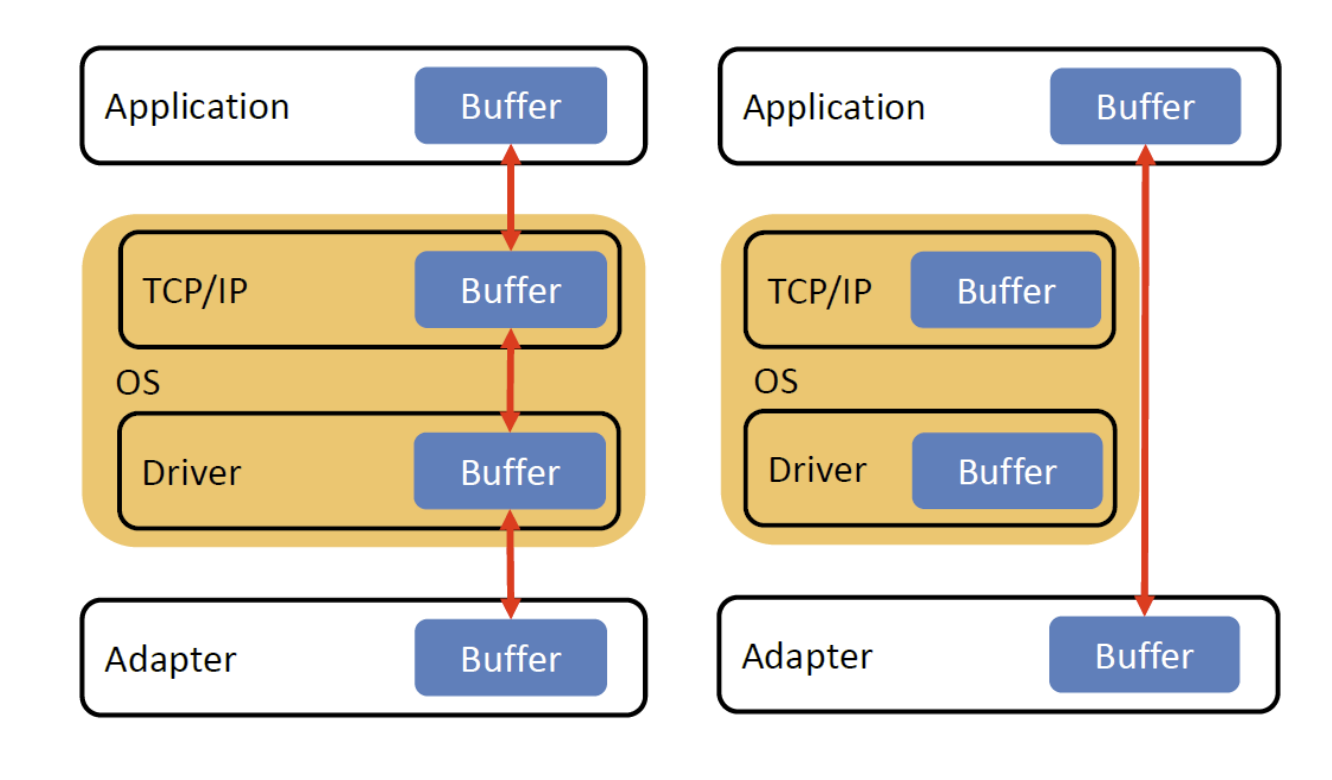

傳統模式 インストランド RDMA模式

### RDMA vs TCP - HPL 2.2

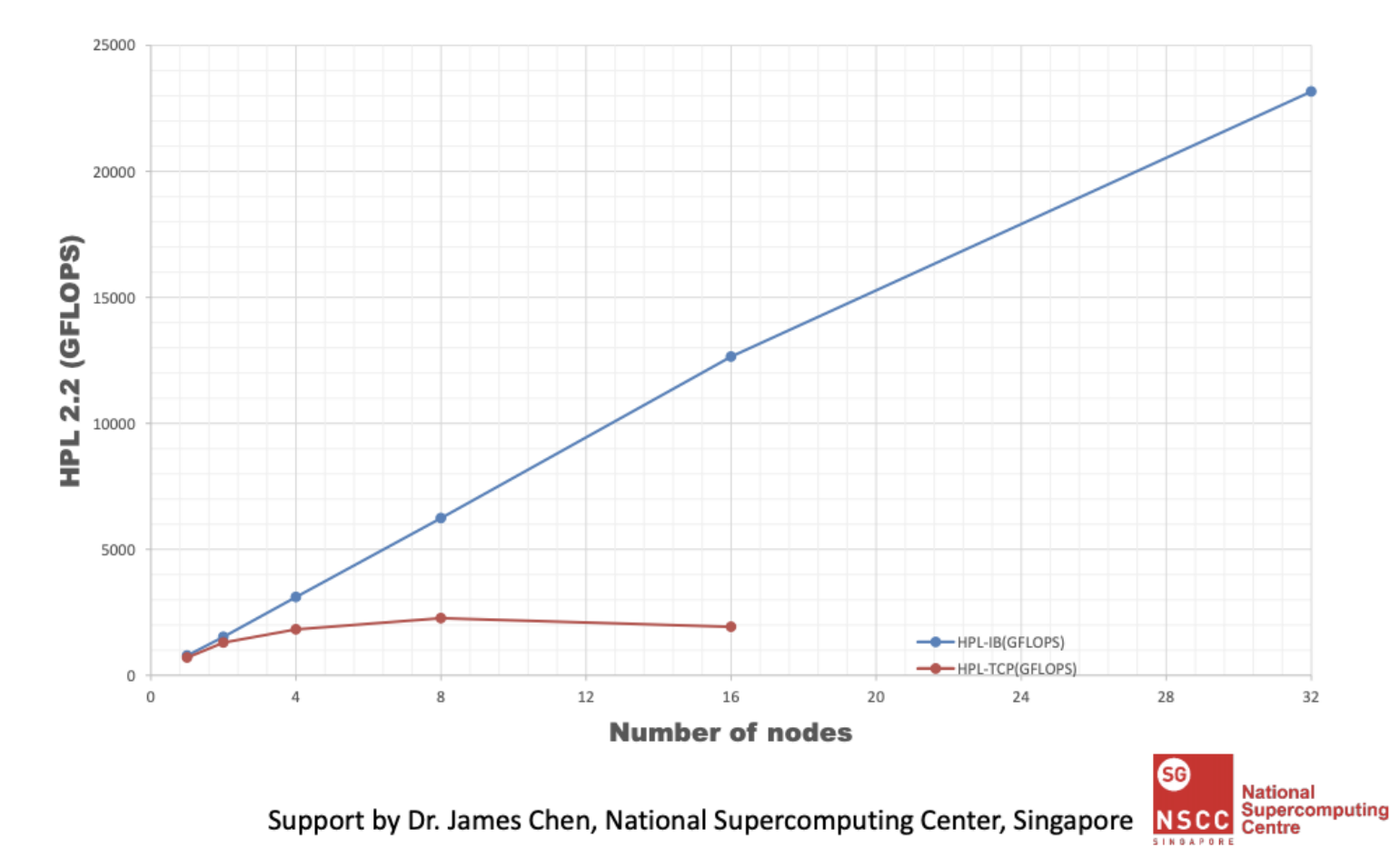

### RDMA vs TCP - HPCG 3.0

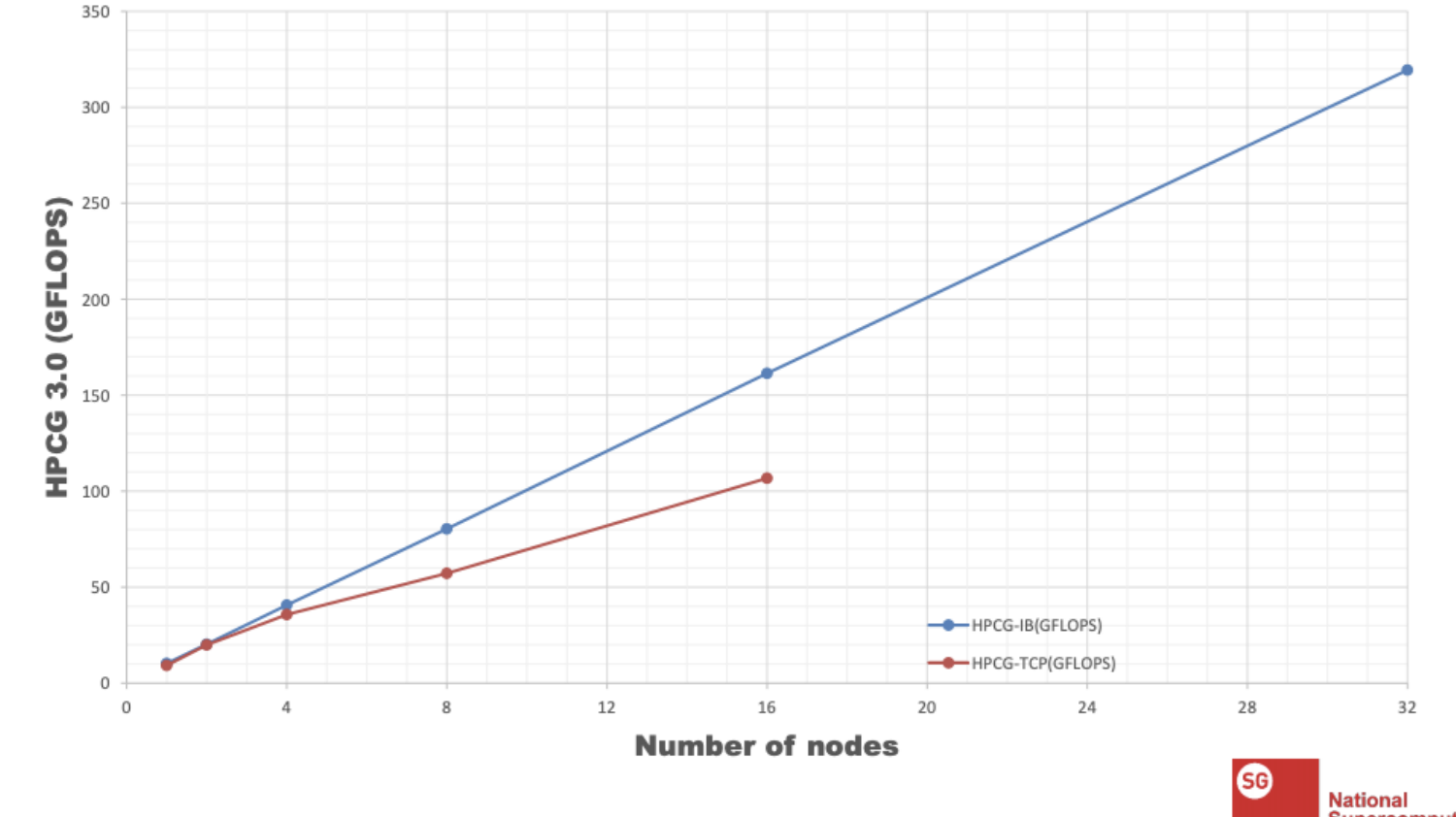

Support by Dr. James Chen, National Supercomputing Center, Singapore

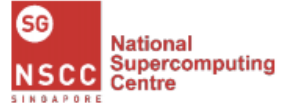

## InfiniBand的優點

- 高吞吐量 (Higher throughput) : 200Gb/s 已經有完整的配套,乙太網路 緊跟在後
- 低延遲 (Lower latency) : HDR 網卡點對點低於 600ns, 降低作業系統額 外負擔(overhead) 使得資料傳遞更有效率
- 強化擴展性 (Enhanced scalability): 網路容易橫向擴展, 只要不夠接加 上交換器免額外設定,網路就連通。
- 較高 CPU 使用效率 (Higher CPU efficiency): 資料搬移的工作不在 CPU 身上,所以 CPU 可以做更多事情
- 較好投報率 (Better ROI): 高吞吐量及CPU使用效率降低使用成本

## InfiniBand 網路硬體

- 網路卡: HCA (Host Channel Adapter) card ConnectX-6 VPI, ConnectX-5 VPI
- 網路線及接頭:DAC (Direct Attach Copper) Cables, AOCs (Active Optical Cables), Optical Transceivers
- 網路設備: Switch, Gateway, Router
	- Mellanox (Nvidia Networking)
	- [Intel Omni-path](https://www.intel.com.tw/content/www/tw/zh/products/network-io/high-performance-fabrics.html)

## InfiniBand 網路設定

#### ● 提供 OpenSM 服務 (SM Server only, 選其中一台擔任)

# systemctl start opensm # systemctl enable opensm

#### ● OFED (OpenFabrics Enterprise Distribution) 每個運算節點

# systemctl start rdma # systemctl enable rdma

網路設定

# vi /etc/sysconfig/network-scripts/ifcfg-ib0 **TYPE=InfiniBand NAME=ib0 DEVICE=ib0** ONBOOT=yes IPADDR="192.168.2.100" NETMASK="255.255.255.0"

OFED 可由 [Mellanox](https://www.mellanox.com/products/infiniband-drivers/linux/mlnx_ofed) / 設備原廠官網下載安裝或是用 系統安裝 yum groupinstall "Infiniband Support"

# vi /etc/sysconfig/network-scripts/ifcfg-enp0s3 **TYPE=Ethernet NAME=enp0s3 DEVICE=enp0s3** ONBOOT=yes IPADDR="192.168.2.100" NETMASK="255.255.255.0"

## InfiniBand 原廠 OFED 驅動程式安裝

### ● [Linux InfiniBand Drivers](https://network.nvidia.com/products/infiniband-drivers/linux/mlnx_ofed/) 下載

安裝程序隨著不同版本會有所差異

# tar zxvf **MLNX\_OFED\_LINUX-23.07-0.5.0.0-rhel8.8-x86\_64.tgz** # cd **MLNX\_OFED\_LINUX-5.7-1.0.2.0-rhel7.9-x86\_64** # ./mlnxofedinstall -v --enable-affinity --enable-mlnx\_tune --all --force # systemctl start openibd # systemctl enable openibd

### 安裝好後手動改 ifcfg-ib0

# vi /etc/sysconfig/network-scripts/ifcfg-ib0

## 設定 limits.conf 檔案

 RDMA 會讓使用者對應記憶體到設備端,所以建議把 memlock 設定成不 限制。至於堆疊 (stack) 大小也建議設定為不限制,這和 RDMA 沒關。

# vi /etc/security/limits.conf

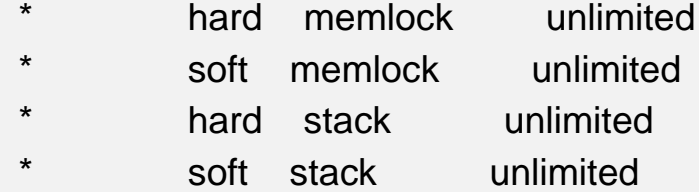

## 檢查 IB 網卡狀態

# ibstat CA 'mlx4\_0' CA type: MT4099 Number of ports: 2 Firmware version: 2.35.5100 Hardware version: 0 Node GUID: 0x50014850002aa240 System image GUID: 0x50014850002aa243 Port 1: State: Active Physical state: **LinkUp** Rate: **56** Base lid: 44 LMC: 0 SM lid: 9 Capability mask: 0x02594868 Port GUID: 0x50014850002aa241 Link layer: **InfiniBand**

## 確認程式是否支援IB

### 將程式編譯好後用 ldd 指令確認是否使用到 IB 的 shared library

# Idd YOUR BINARY

linux-vdso.so.1 => (0x00007ffee718a000)

libpthread.so.0 => /lib64/libpthread.so.0 (0x00002b0167519000)

libm.so.6 => /lib64/libm.so.6 (0x00002b0167735000)

libdl.so.2 => /lib64/libdl.so.2 (0x00002b0167a37000)

libmpi\_usempif08.so.0 => /opt/openmpi-1.8.8-intel17/lib/libmpi\_usempif08.so.0 (0x00002b0167c3b000)

libmpi\_usempi\_ignore\_tkr.so.0 => /opt/openmpi-1.8.8-intel17/lib/libmpi\_usempi\_ignore\_tkr.so.0 (0x00002b0167e7b000)

libmpi\_mpifh.so.2 => /opt/openmpi-1.8.8-intel17/lib/libmpi\_mpifh.so.2 (0x00002b0168085000)

libmpi.so.1 => /opt/openmpi-1.8.8-intel17/lib/libmpi.so.1 (0x00002b01682ee000)

libc.so.6 => /lib64/libc.so.6 (0x00002b016889c000)

libgcc\_s.so.1 => /lib64/libgcc\_s.so.1 (0x00002b0168c5d000)

/lib64/ld-linux-x86-64.so.2 (0x00002b01672f7000)

**librdmacm.so.1 => /lib64/librdmacm.so.1 (0x00002b0168e73000)**

**libibverbs.so.1 => /lib64/libibverbs.so.1 (0x00002b016908a000)**

libopen-rte.so.7 => /opt/openmpi-1.8.8-intel17/lib/libopen-rte.so.7 (0x00002b016929d000)

libtorque.so.2 => /usr/local/lib/libtorque.so.2 (0x00002b01695c2000)

## 排除網路狀態

- 確認硬體
	- 網路線連接是否正確
	- 網卡燈號是否正常
- 由指令確認環境
	- ping
	- traceroute
	- nslookup
	- arping
	- route
	- ibstat, iblinkinfo, ibnetdiscover, ibswitches, ibhosts, ibstatus
	- smpquery